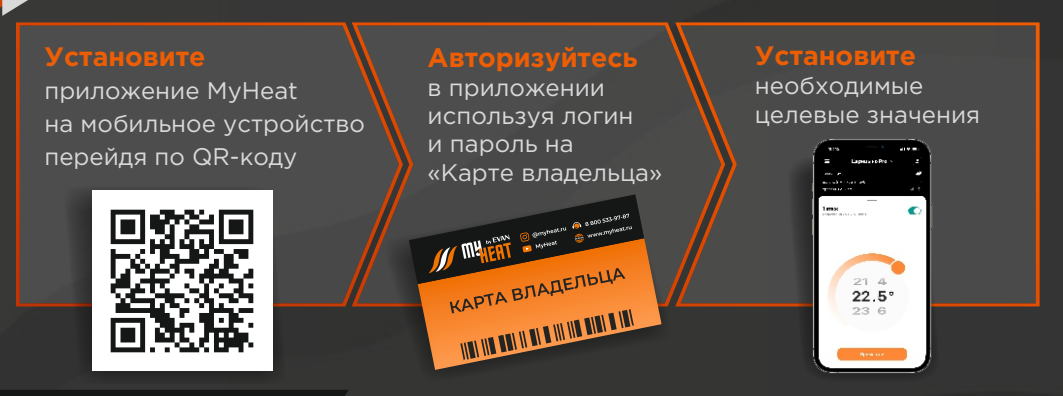

## **Кнопка сброса**

### **С помощью этой кнопки выполняются следующие действия:**

**а.** Включение/выключение режима добавления радиодатчика. Для включения режима добавления радиоустройств на контроллере необходимо зажать кнопку на 2 секунды. В режиме добавления радиодатчика индикатор «Статус» будет моргать зеленым цветом. Режим отключается зажатием кнопки на 2 секунды или автоматически по истечению 1 минуты после активации режима.

**b.** Сброс сетевых настроек для интерфейса Wi-Fi на контроллере. Сброс осуществляется путем нажатия и удерживания кнопки в течении не менее 10 секунд. В процессе сброса сетевых настроек несколько раз будет моргать индикатор «Интернет».

**с.** Сброс ошибки котла. Для котлов, управляемых по цифровой шине, но не имеющих встроенной панели управления, ошибка котла может быть сброшена с помощью кнопки сброса контроллера. Для этого необходимо нажать кнопку не менее 5 раз в течение 3-х секунд, пока не начнет моргать индикатор «Статус».

**d.** Сброс контроллера до заводских настроек. Для этого необходимо:

- **-** отключить питание контроллера;
- **-** дождаться, пока погаснет индикатор «Питание» нажать и удерживать кнопку сброса;
- **-** включить питание контроллера, продолжая удерживать кнопку сброса;
- **-** удерживать кнопку, пока не начнет часто моргать индикатор «Интернет»;
- **-** отпустить кнопку сброса и в течение 3-х секунд нажать один раз снова.

**Примечание:** Если устройство уже было зарегистрировано и настроено, то в личном кабинете могут отражаться старые настройки, до тех пор пока контроллер не будет снова подключен к сети интернет.

**myheatru MyHeat myheat.net**

**8 800 707-26-47**

**Наведите камеру мобильного телефона на QR-код, для загрузки подробной инструкции по настройке**

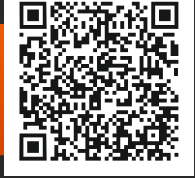

**1**

Интеллектуальные системы отоплени

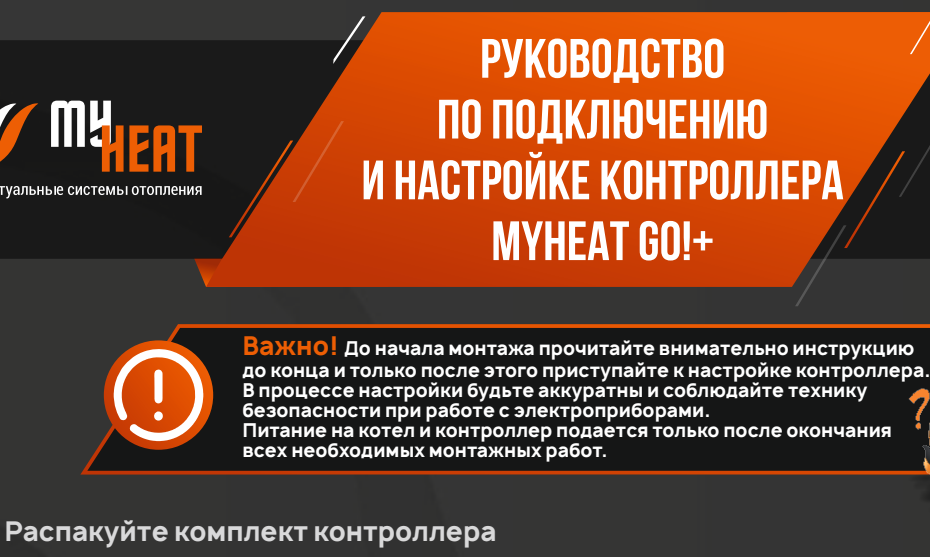

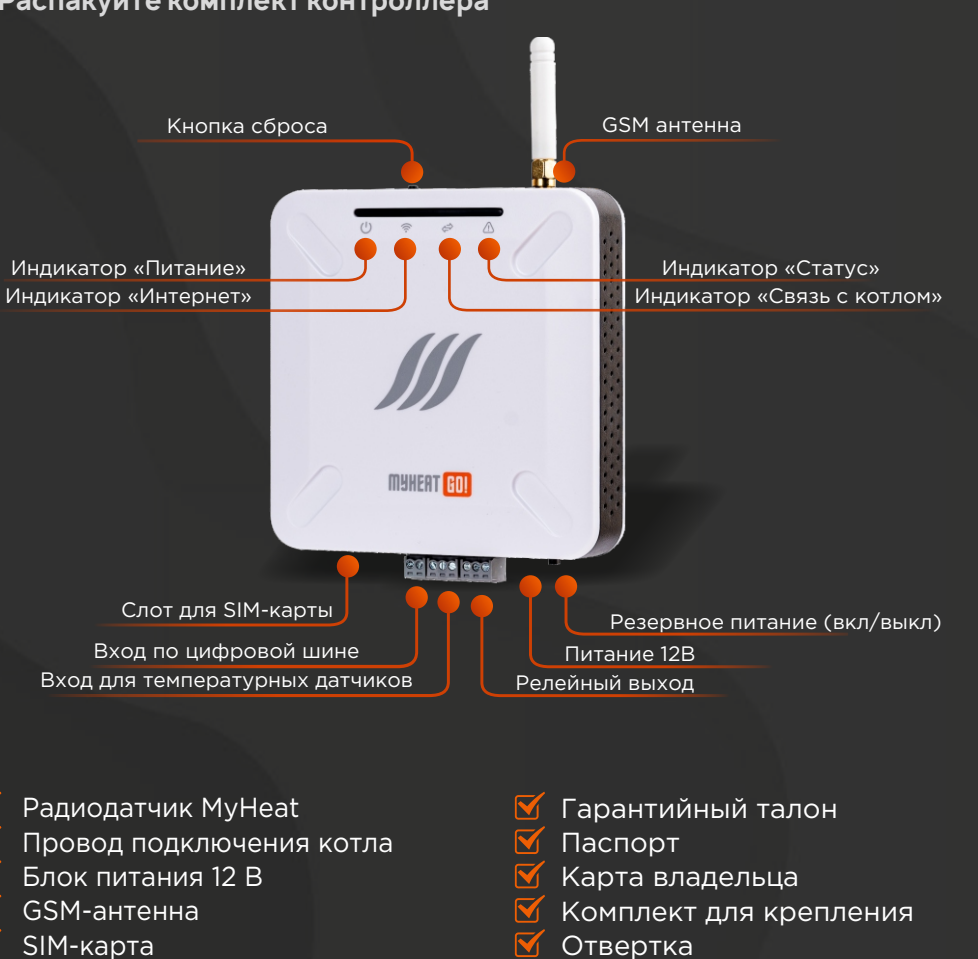

## **Активируйте SIM-карту**

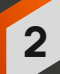

**3**

**4**

- Если планируете подключить контроллер к Wi-Fi сети, не используя SIM-карту, пропустите пункт 2.
- **-** Зарегистрируйте SIM-карту (необходимы паспортные данные), следуя инструкции на сайте

## **www.tarif-priem-gsm.ru**

- **-** Установите SIM-карту в специальный слот контроллера до щелчка.
- **-** Пополните счет SIM-карты от 120 р.

## **Смонтируйте контроллер, пользуясь комплектом для крепления**

**-** Шаблон для сверления, саморезы и дюбеля входят в комплект.

# **Подключите котел к контроллеру .**

**-** Перейдите по QR-коду и посмотрите тип и схему подключения вашего котла к контроллеру.

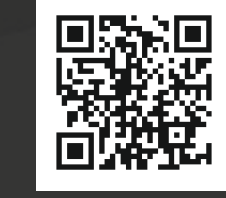

Схема полкли

**AGA** 

**- ВАЖНО!** Нельзя подключать котел в режиме «комнатного термостата» на контакты BUS контроллера.

#### **Включите котел**

**Подключите блок питания к контроллеру и включите его в розетку 220В.**

**Переведите выключатель в положение «ON» для включения резервного питания.**

# **Подключите контроллер к Wi-Fi сети.**

Если планируете использовать контроллер через SIM-карту, перейдите на пункт 9.

- Подключитесь с помощью телефона (планшета или ноутбука) к точке доступа, которую раздает контроллер, с названием «MHGO...». пароль от сети: 1234567890
- Авторизуйтесь в открывшемся окне (адрес для ручного входа через браузер: 192.168.4.1), логин и пароль по умолчанию: myheat
- Откройте вкладку «Wi-Fi» в поле «Подключиться к сети».
- Выберите из списка Wi-Fi сеть к которой будете подключать контроллер.
- Введите пароль от выбранной Wi-Fi сети в соответствующее поле.
- Нажмите кнопку «Сохранить».
- Если индикатор «Интернет» не перестает моргать зеленым цветом, возможно вы выбрали не корректную сеть Wi-Fi или ввели неверный пароль от выбранной сети Wi-Fi. Сбросьте настройки Wi-Fi путем нажатия и удерживания кнопки на контроллере в течении 10 секунд. В процессе сброса сетевых настроек несколько раз будет моргать индикатор «Интернет». Повторите действия данной инструкции, начиная с пункта 8.

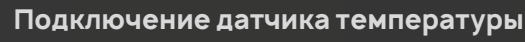

Для контроля температуры к стене крепится датчик температуры, он располагается на высоте 1,5 м. от пола. Датчик располагается в отдалении от нагревательных приборов и окон, чтобы прямые солнечные лучи не влияли на его показания.

В комплекте с контроллером поставляется радиодатчик комнатной температуры и влажности.

**-** Установите элемент питания. Индикатор на датчике должен моргнуть зеленым цветом один раз. (Комплектный радиодатчик сопряжён с встроенным радиомодулем)

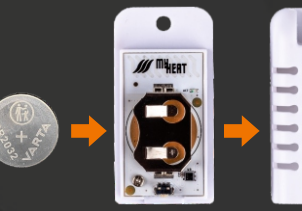

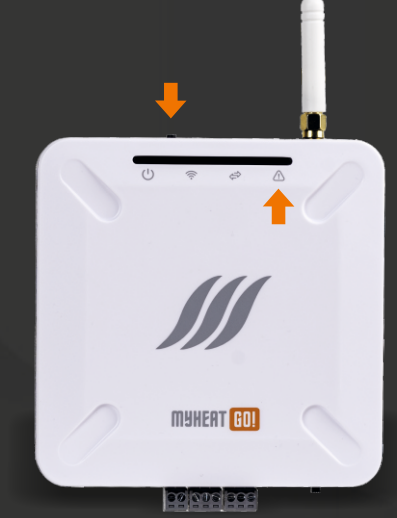

**-** Перед установкой датчика нажмите на его кнопку, дважды моргающий зеленым цветом индикатор скажет о том, что датчик сопряжен с радиомодулем и выбранное вами место находится в зоне досягаемости.

**-** Для подключения последующих датчиков (при необходимости) нажмите и удерживайте кнопку на контроллере (от 1,5 до 5 сек.), пока не начнет моргать зеленым цветом индикатор «Статус». В режиме поиска радиодатчиков

индикатор будет продолжать моргать раз в секунду в течении 50 сек. В этот период необходимо зажать кнопку на радиодатчике пока не начнет моргать индикатор на датчике. (Проверка осуществляется однократным нажатием на кнопку датчика, как описано выше.)

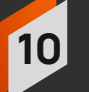

**11**

**9**

## **Подождите, пока контроллер активируется и подключится к сети, после чего загорится индикатор «Интернет»**

**Первичная автоматическая настройка** (может занять до 5 минут) **на контроллере должны гореть зеленым индикаторы «Питание» и «Интернет»**

- Если вы подключили котел с цифровой шиной индикатор «Связь с котлом» сперва должен моргать, а после тоже загореться зеленым цветом.
- Если вы подключили котел в режиме «комнатного термостата» индикатор «Связь с котлом» гореть не будет.

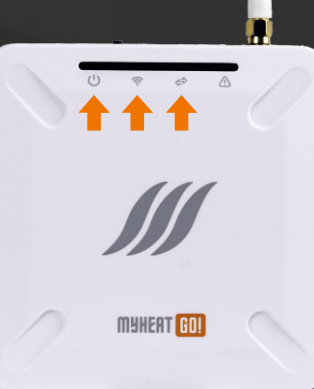

00 000 000

**5 6**

**7**

**8**